# Medication Receiving Process: EPIC Formulary with Verify on Receipt™ and ScanCast™

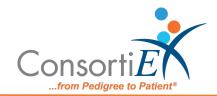

## **Standard Operating Procedure**

**Purpose:** This procedure combines the receiving process of EPIC Formulary with the receiving process of ConsortiEX Verify on Receipt™ using ConsortiEX's ScanCast™ product to combine processes and minimize redundant scanning.

#### **Procedure:**

### Setup (Upon daily delivery):

- 1. Login to Epic Formulary
- 2. Login to ConsortiEX Verify on Receipt™
  - a. Select 'Site'
  - b. Select 'Receiving Tab'

#### **Process:**

- A. Totes (Repeat until all totes are processed)
  - 1. Scan 1D label on outside of tote, starting with (00)
  - 2. Confirm Verify on Receipt™ screen shows container contents.
  - 3. Separate all products into like items
  - 4. Scan the 2D barcode of the first product (if no 2D, then 1D UPC)
  - 5. Confirm the Product is in the Epic Formulary (if not set aside for IT to add to Formulary before putting away)
  - 6. Scan remaining 2D barcodes of remaining like product.
  - 7. Repeat 4-6 until all products are processed from the tote.
  - 8. Once the tote is empty scan ConsortiEX 'Accept Container'

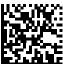

- B. Homogenous Containers (Boxes with (1) 2D barcode and (2) 1D outer barcodes)
  - 1. Scan 1D label on outside of tote, starting with (00)
  - 2. Confirm Verify on Receipt™ screen shows container contents; check for expected quantity
    - a. If the Quantity field is '1'; scan the (1) 2D barcode on the outside of the box
    - b. If the Quantity is any other number; scan each of the (2)1D barcodes
  - 3. Confirm the Product is in the Epic Formulary (if not set aside for IT to add to Formulary before putting away)
  - 4. Scan ConsortiEX 'Accept Container'

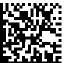